# FTX812

NETIMPRESS AFX シリーズ用

定義体マニュアル

株式会社DTSインサイト

# 改定履歴

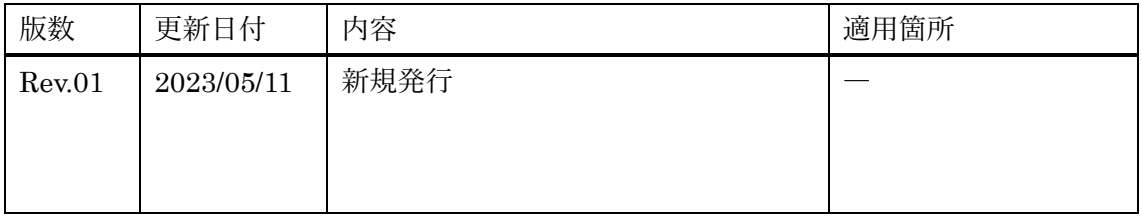

ご利用上の注意

- ① 本製品は弊社 NETIMPRESS 専用のマイコンパックです。弊社 NETIMPRESS 以外では ご使用にならないでください。
- ② 対象マイコンとマイコンパックとの対応を誤って使用すると、ターゲットシステムを破壊 する恐れがあります。本製品のマイコンパックで対象となるマイコンをご確認してからご 使用ください。
- ③ NETIMPRESS は、ターゲットシステムとのインターフェース IC(NETIMPRESS 内部 IC)電源用に数 mA の電流を TVccd 端子より消費いたします。
- ④ デバイスファンクション又は、ファンクション実行中には、SD カードの脱着は行わない でください。実行中に脱着してしまいますと、SD カードを破壊する恐れがあります。

## おことわり

- 1) 本書の内容の全部または一部を、無断転載することは禁止されています。
- 2) 本書の内容は、改良のため予告なしに変更することがあります。
- 3) 本書の内容について、ご不審な点やお気付きの点がございましたらご連絡ください。
- 4) 本製品を運用した結果の内容の影響につきましては、3)に関わらず責任を負いかねますので ご了承ください。

© DTS INSIGHT CORPORATION. All Rights Reserved.

Printed in Japan

目次

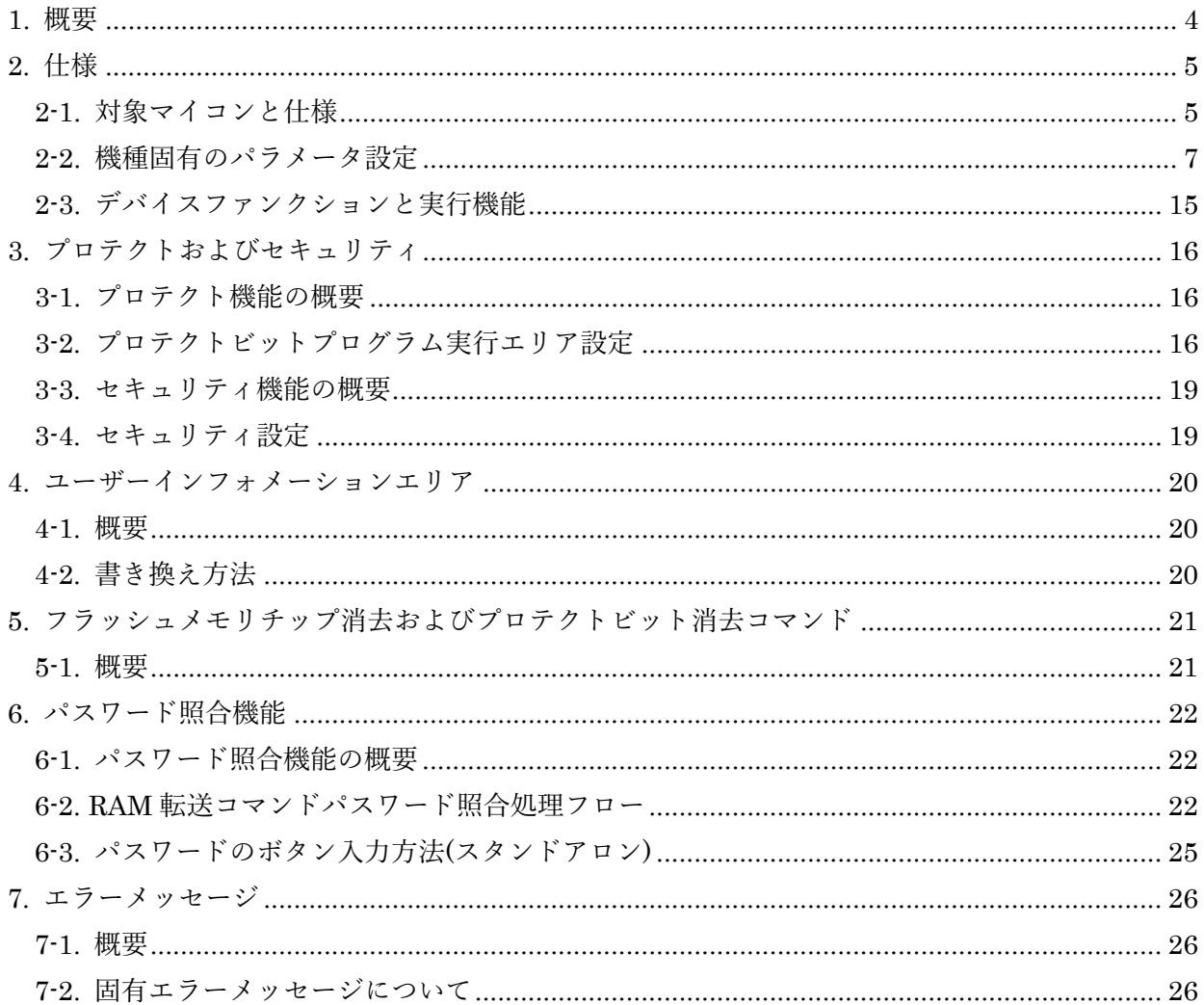

<span id="page-4-0"></span>1. 概要

FTX812 は、型名:AFXxxx の NETIMPRESS シリーズで使用可能な定義体です。 FTX812 は、東芝デバイス&ストレージ社製:TMPM384FDFG を代表機種とする、これと同一のア ルゴリズム・プロトコルで書込み可能なフラッシュメモリ内蔵マイコンを対象とします。

AFX とターゲットの接続には、PHX400 をご利用ください。 その他のプローブケーブルについては、弊社又は代理店にお問い合わせください。

\*本マニュアルで記載のある NETIMPRESS は型名:AFXxxx の本体のことを指します。

< ご注意 >

必ずお客様がお使いになられるフラッシュメモリ内蔵マイコン用のマイコンパックと組み合わせてご 使用ください。

書き込み方式の異なるマイコンに対するご利用は、ターゲットマイコン及びそれを含むユーザーシス テムを破壊する恐れがあります。

<span id="page-5-0"></span>2. 仕様

<span id="page-5-1"></span>2-1. 対象マイコンと仕様

特に記載なき項目は、NETIMPRESS 標準に準じます。

| 型名                        | <b>FTX812</b>        |                                                                                                    |
|---------------------------|----------------------|----------------------------------------------------------------------------------------------------|
| ターゲットマイコン                 | FTX812Mxx マイコンパックで規定 |                                                                                                    |
| コードフラッシュメモリ容量             | 同上                   | $*1$                                                                                                    |
| コードフラッシュメモリアドレス           | 同上                   | $*1$                                                                                                    |
| データフラッシュメモリ容量             | 同上                   | $*1$                                                                                                    |
| データフラッシュメモリアドレス           | 同上                   | $*1$                                                                                                    |
| ターゲットインターフェース             | 2000000 bps          | UART(非同期通信) インターフェース (2線)<br>9600/10400/19200/31250/38400/62500/<br>$76800 \diagup 10400 \diagup 115200 \diagup 125000 \diagup 153600 \diagup 230400 \diagup$<br>$250000 \diagup 307200 \diagup 460800 \diagup 500000 \diagup 614400 \diagup 1000000 \diagup$ |
| デフォルト                     | FTX812Mxx マイコンパックで規定 |                                                                                                    |
| 書き込み時のターゲット<br>マイコン動作周波数  | 同上                   |                                                                                                    |
| 書き込み時のターゲット<br>インターフェース雷圧 | 同上                   |                                                                                                    |

[表 2-1 対象デバイスと仕様]

\*1:本定義体の対象とするマイコンでは、コードフラッシュメモリとデータフラッシュメモリ等の 複数のメモリ領域を持つものが存在します。

各メモリのアドレス空間をそのまま利用しライターのバッファメモリを構築するとバッファメ モリが大きくなってしまうため、ライター上では仮想のアドレスに変換して各メモリのデータ を保持します。

マイコンへの書き込み時は、再度アドレスを変換して元のアドレスに戻して書き込みます。 下記にアドレス変換の例を示します。

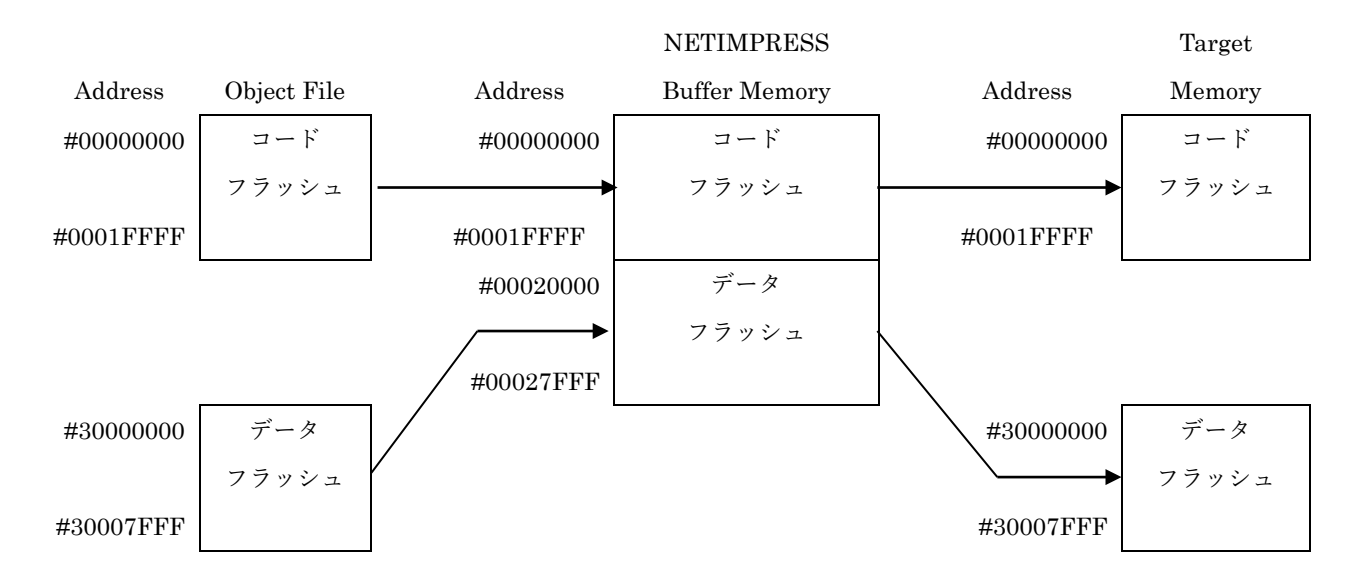

[図 2-1 アドレス変換例]

| メモリ名称    | 本来の先頭アドレス(例) | NETIMPRESS の      |  |  |  |
|----------|--------------|-------------------|--|--|--|
|          |              | バッファメモリ先頭アドレス (例) |  |  |  |
| コードフラッシュ | #00000000    | #00000000         |  |  |  |
| データフラッシュ | #30000000    | #00020000         |  |  |  |

[表 2-2 NETIMPRESS のバッファメモリの見え方]

# <span id="page-7-0"></span>2-2. 機種固有のパラメータ設定

SWX600(リモートコントローラ:Windows 上で動作)を利用して次の初期設定を行います。リモート コントローラのご利用方法については、SWX600:NETIMPRESS の操作マニュアル(ソフトウェア) をご参照ください。

## 2-2-1.[Parameter Table 1 ウィンドウの設定]

Parameter Table 1 画面上で、ターゲットマイコンにあったパラメータ設定を行います。

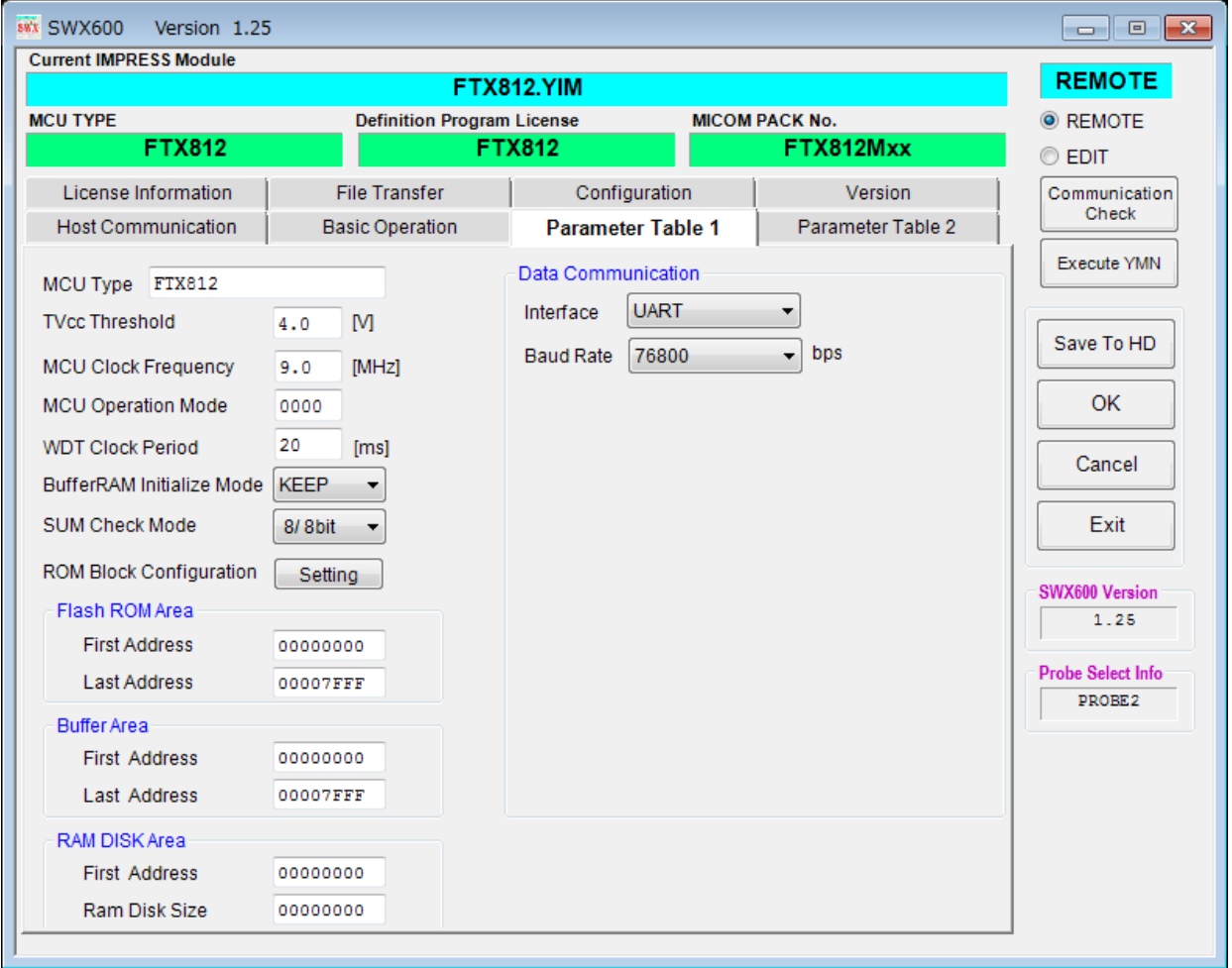

[図 2-2 Parameter Table 1]

#### ①TVcc Threshold

ターゲットマイコンの動作電圧の下限値から 0.1V 程低い値を設定頂く事を推奨致します。 NETIMPRESS は、ターゲットマイコンの動作電圧(TVcc)を監視しており、この電圧がここで設 定する電圧値以上の時に、デバイスファンクションを実行します。

AFX100 での TVcc スレッショルドの設定は、NETIMPRESS avant の操作マニュアル[ 2.3.2 TVCC THRESHOLD ]をご参照ください。

#### ②Flash ROM [First/Last Address]

フラッシュメモリ領域(First/Last Address)を設定してください。 AFX100 での、Flash ROM の設定はできずに、表示のみとなります。 NETIMPRESS avant の操作マニュアル[2.3.1 PROGRAM AREA ]をご参照ください。

#### ③ROM Block Configuration

フラッシュメモリのブロック構成を設定します。

< ブロック情報テーブル >

ブロック情報テーブルは、ブロックグループ No.、ブロックグループのスタートアドレス、

ブロックサイズの 3 情報からなります。

ブロックグループ No.: Group1~Group14 までの 14Group が指定できます。

- 連続したブロックサイズの等しい一群のブロックを一つのブロックグル ープとして、アドレスの小さい方から、小さい番号のブロック番号を付与 します。
- スタートアドレス: ブロックグループの開始アドレスです。

このアドレスからブロックサイズで定められた大きさのブロックが連続 して並び、一つのブロックグループを構成します。

ブロックサイズ: NETIMPRESS は、次の(ブロック)グループアドレスまで、このブロック サイズで定められたサイズのブロックが連続して配置されるものと解釈 されます。 また、ブロックサイズを1にするとアクセス禁止領域となります。アクセ

ス禁止領域はデバイスファンクション実行領域でも、デバイスファンクシ ョンが実行されません。

例 )

[表 2-3 ブロックコンフィグレーション]

| ブロックグループ No. | スタートアドレス  | ブロックサイズ   |
|--------------|-----------|-----------|
|              | #00F80000 | #00008000 |
|              | #00FA0000 | #00010000 |

スタートアドレス

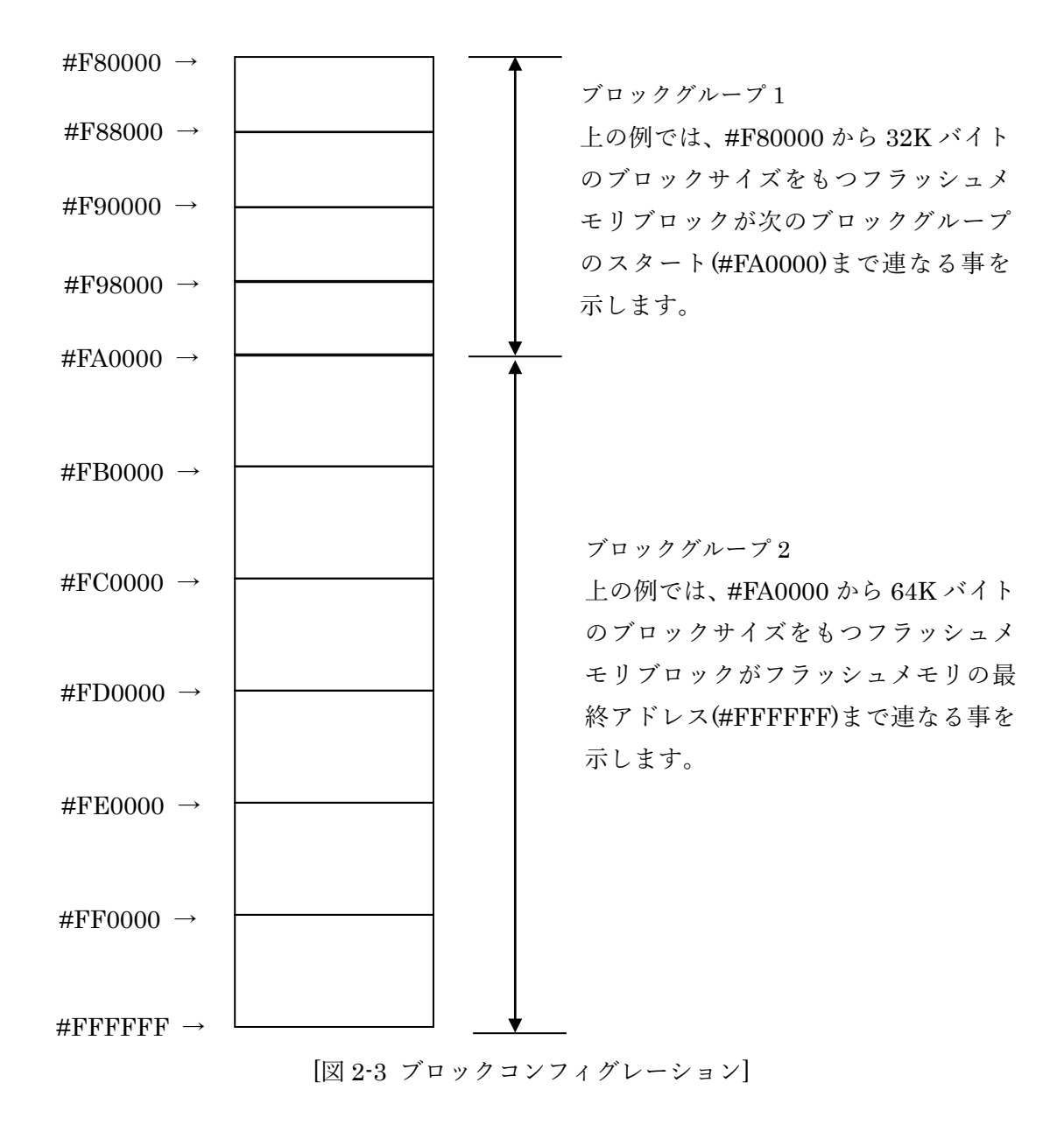

④MCU Clock Frequency

ターゲットマイコンの動作クロックを設定します。

# FTX812 では、この設定は不要です。

#### ⑤MCU Operation Mode

マイコン固有のオペレーションモードを設定します。

|                     |         |            | Mode       |            |
|---------------------|---------|------------|------------|------------|
| NETIMPRESS の LCD 表示 | "St'd"  | " $Opt.1"$ | " $Opt.2"$ | " $Opt.3"$ |
|                     | (デフォルト) |            |            |            |
| リモートコントローラでの設定値     | 0000    | 0001       | 0010       | 0011       |
| ERASE、EPR 実行前       |         | 消去         |            | 消去         |
| プロテクトビット消去          |         |            |            |            |
| PROGRAM、EPR 実行後     |         |            | プログラム      | プログラム      |
| プロテクトビットプログラム       |         |            |            |            |

[表 2-4 設定オペレーションモード動作]

詳細は、第 3 章をご参照ください。

⑥WDT Clock Period

NETIMPRESS は、オンボードプログラミング中に定周期のクロックパルスを出力する機能を持 っています。この周期を利用する場合は WDT 周期の設定を行います。

AFX100 での WDT 設定は、NETIMPRESS avant の操作マニュアル[2.3.3 WDT SETTING] をご参照ください。

⑦Data Communication

NETIMPRESS とターゲットマイコン間の通信設定を指定します。 FTX812 では、ウィンドウの各項目を次のように設定してください。

・Interface

UART(非同期通信)を選択してください。

・Baud Rate

Interface で選択されている通信設定の通信速度を設定します。

9600 / 10400 / 19200 / 31250 / 38400 / 62500 / 76800 / 115200 / 125000 / 153600 / 230400/250000/307200/460800/500000/614400/1000000/2000000bps より選択し てください。

AFX100 での通信速度設定は NETIMPRESS avant の操作マニュアル[2.4.1 BAUDRATE SETTING]をご参照ください。

#### ⑧MCU Type

この項目へ設定された内容が、ウィンドウ左上部の MCU Type 及び NETIMPRESS 本体上に表 示されます。

マイコンの型名、お客様の装置型名など任意の文字を 20 桁まで入力できます。

⑨OK

Parameter Table 1 ウィンドウ内容を、YIM フォルダ内の定義体ファイルに反映します。 ①~⑧の設定変更後は、ウィンドウに移る前に必ず、OK ボタンを押してください。 OK ボタンが押されなければ、パラメータは反映されません。

# 2-2-2.[Basic Operation ウィンドウの設定]

Basic Operation ウィンドウ上では、次の 3 項目の設定を行います。

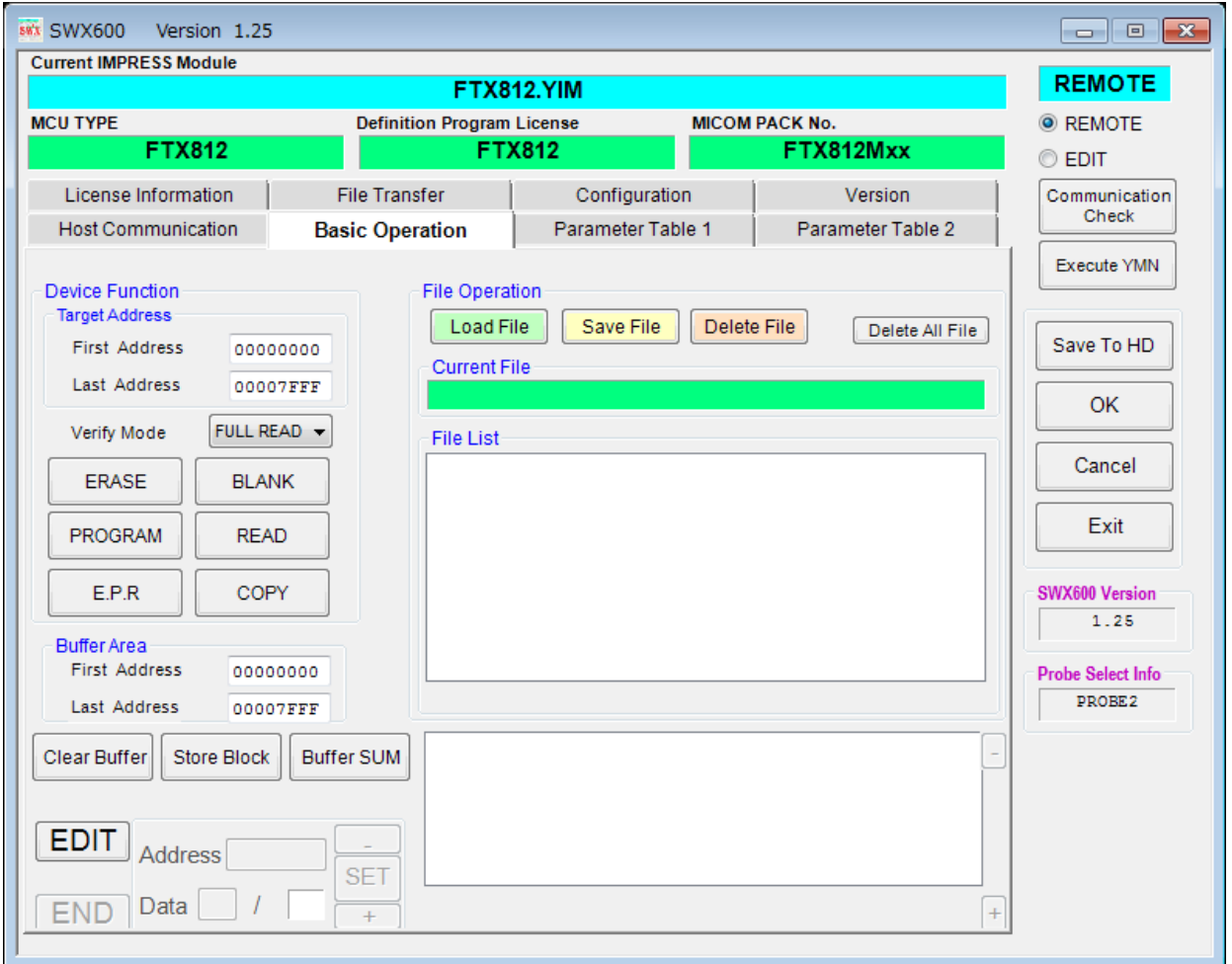

[図 2-4 Basic Operation]

#### ①Device Function (Target Address)

マイコンへのデバイスファンクションの対象領域を設定します。

通常は、2-2-1.②項の Flash ROM 領域と同じ設定にします。

ターゲットアドレスは、その設定アドレス値によりフラッシュメモリのブロック境界アドレスに 自動アライメントされます。

この自動アライメントされた領域に対して、デバイスファンクションが実行されます。

②Buffer Area

NETIMPRESS のバッファメモリ上のデータをセーブ・ロードする領域を設定します。 通常は、2-2-1.②項の Flash ROM 領域と同じ設定にします。

③Verify Mode

デバイスファンクション E.P.R、Program 時に実行される Read Verify は、Read Verify Mode で 設定されているリードベリファイが実行されます。NETIMPRESS でのリードモード設定は、 NETIMPRESS avant の操作マニュアル[ 2.3.5 VERIFY MODE ]をご参照ください。

- ・SUM リードベリファイ
- マイコンから Program を行った領域の SUM 値を読み出し、プログラマが Program 時に転送 した書き込みデータの SUM 値と比較します。
- ・FULL リードベリファイ プログラマがマイコンへ Program を行った領域のデータを送信し、マイコン側でフラッシュメ モリデータとの比較を行います。

 $\Omega$ OK

Basic Operation ウィンドウ内容を、YIM フォルダ内の定義体ファイルに反映します。 ①~③の設定変更後は、他のウィンドウに移る前に必ず、OK ボタンを押してください。 OK ボタンが押されなければ、変更したパラメータは反映されません。

#### 2-2-3.[Parameter Table 2 ウィンドウの設定]

この設定ウィンドウには、マイコン固有パラメータが設定されていますので、第3章のプロテクト ビットプログラム実行エリア設定以外は変更しないでください。

| <b>SWX SWX600</b>                                                                           |                                                            |               | Version 1.25 |  |  |  |                        |                 |               |  |                   |                                                 |                                                          | $\begin{array}{c c c c c c} \hline \multicolumn{3}{c }{\mathbf{C}} & \multicolumn{3}{c }{\mathbf{S}} & \multicolumn{3}{c }{\mathbf{S}} & \multicolumn{3}{c }{\mathbf{S}} & \multicolumn{3}{c }{\mathbf{S}} & \multicolumn{3}{c }{\mathbf{S}} & \multicolumn{3}{c }{\mathbf{S}} & \multicolumn{3}{c }{\mathbf{S}} & \multicolumn{3}{c }{\mathbf{S}} & \multicolumn{3}{c }{\mathbf{S}} & \multicolumn{3}{c }{\mathbf{S}} & \multicolumn{3}{c }{\mathbf$ |
|---------------------------------------------------------------------------------------------|------------------------------------------------------------|---------------|--------------|--|--|--|------------------------|-----------------|---------------|--|-------------------|-------------------------------------------------|----------------------------------------------------------|----------------------------------------------------------------------------------------------------|
| <b>Current IMPRESS Module</b>                                                               |                                                            |               |              |  |  |  |                        |                 |               |  |                   |                                                 |                                                          |                                                                                                    |
|                                                                                             | <b>FTX812.YIM</b>                                          |               |              |  |  |  |                        | <b>REMOTE</b>   |               |  |                   |                                                 |                                                          |                                                                                                    |
| <b>MCU TYPE</b>                                                                             | <b>Definition Program License</b><br><b>MICOM PACK No.</b> |               |              |  |  |  |                        | <b>O</b> REMOTE |               |  |                   |                                                 |                                                          |                                                                                                    |
|                                                                                             |                                                            | <b>FTX812</b> |              |  |  |  |                        |                 | <b>FTX812</b> |  |                   |                                                 | FTX812Mxx                                                | $©$ EDIT                                                                                                    |
| License Information                                                                         |                                                            |               |              |  |  |  | <b>File Transfer</b>   |                 |               |  | Configuration     |                                                 | Version                                                  | Communication                                                                                                    |
| <b>Host Communication</b>                                                                   |                                                            |               |              |  |  |  | <b>Basic Operation</b> |                 |               |  | Parameter Table 1 |                                                 | <b>Parameter Table 2</b>                                 | Check                                                                                                    |
| Specific Parameter for this Micom Pack                                                      |                                                            |               |              |  |  |  |                        |                 |               |  |                   |                                                 |                                                          | <b>Execute YMN</b>                                                                                                    |
|                                                                                             |                                                            |               |              |  |  |  |                        |                 |               |  |                   | 00 01 02 03 04 05 06 07 08 09 0A 0B 0C 0D 0E 0F |                                                          |                                                                                                    |
|                                                                                             |                                                            |               |              |  |  |  |                        |                 |               |  |                   |                                                 | $OC0$ : 00 06 00 0E 20 00 04 00 02 00 00 00 80 88 08 60  | Save To HD                                                                                                    |
|                                                                                             |                                                            |               |              |  |  |  |                        |                 |               |  |                   |                                                 | 0D0:00 00 00 0C 3F 80 00 00 00 07 FF F4 00 00 00 00 00 ? | OK.                                                                                                    |
|                                                                                             |                                                            |               |              |  |  |  |                        |                 |               |  |                   |                                                 | <del>.</del>                                             |                                                                                                    |
|                                                                                             |                                                            |               |              |  |  |  |                        |                 |               |  |                   |                                                 |                                                          | Cancel                                                                                                    |
|                                                                                             |                                                            |               |              |  |  |  |                        |                 |               |  |                   |                                                 |                                                          | Exit                                                                                                    |
|                                                                                             |                                                            |               |              |  |  |  |                        |                 |               |  |                   |                                                 |                                                          | SWX600 Version                                                                                                    |
|                                                                                             |                                                            |               |              |  |  |  |                        |                 |               |  |                   |                                                 |                                                          | 1.25                                                                                                    |
|                                                                                             |                                                            |               |              |  |  |  |                        |                 |               |  |                   |                                                 |                                                          | <b>Probe Select Info</b>                                                                                                    |
|                                                                                             |                                                            |               |              |  |  |  |                        |                 |               |  |                   |                                                 | .                                                        | PROBE2                                                                                                    |
| - WARNING -<br>These parameter should not be changed.<br>Contact to DTS INSIGHT in details. |                                                            |               |              |  |  |  |                        |                 |               |  |                   |                                                 |                                                          |                                                                                                    |

[図 2-5 Parameter Table2]

変更する際にParameter Table2のタブを選択しますとPasswordを求められますので"AF200"と入 力してください。(入力した文字はマスクされて表示されます)

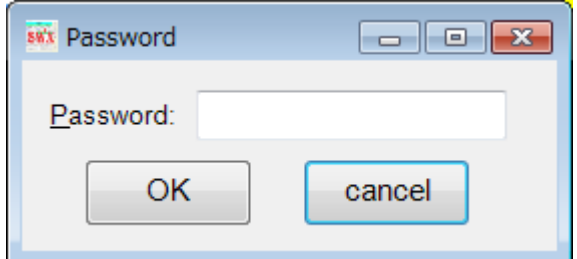

[図 2-6 Password 入力]

設定変更後は、他のウィンドウに移る前に必ず OK ボタンを押してください。 OK ボタンが押されなければ、パラメータは反映されません。

# <span id="page-15-0"></span>2-3. デバイスファンクションと実行機能

NETIMPRESS のデバイスファンクション起動時に実行される機能は以下のとおりです。

|              | デバイスファンクション                 | <b>ERASE</b>         | <b>BLANK</b> | PROGRAM                | <b>READ</b>         | E.P.R                  | COPY                |
|--------------|-----------------------------|----------------------|--------------|------------------------|---------------------|------------------------|---------------------|
| 対            | Device Func による<br>フラッシュメモリ | $\bigcirc$           | $\bigcirc$   | ()                     | $($ )               | O                      | ( )                 |
| 象            | 一部領域                        |                      |              |                        |                     |                        |                     |
| $\lambda$    | Flash ROM による               |                      |              |                        |                     |                        |                     |
| 乇            | フラッシュメモリ                    | ◯                    | $\bigcirc$   | ∩                      |                     | ∩                      |                     |
| <sup>y</sup> | 全領域                         |                      |              |                        |                     |                        |                     |
| 域            | アクセス禁止領域                    |                      |              |                        |                     |                        |                     |
|              | の設定による実行                    | $\bigcirc$           | $\bigcirc$   |                        | ◯                   | ◯                      |                     |
|              | の回避                         |                      |              |                        |                     |                        |                     |
|              |                             | $\blacksquare$ Erase |              | $\square$ Erase        |                     | $\blacksquare$ Erase   |                     |
|              | フラッシュメモリに対す<br>る実行動作        | <b>Blank</b>         | Blank        | $\Box$ Blank           |                     | Blank                  |                     |
|              |                             |                      |              | $\blacksquare$ Program |                     | $\blacksquare$ Program |                     |
|              |                             |                      |              | $\blacksquare$ Read    | $\blacksquare$ Read | $\blacksquare$ Read    |                     |
|              |                             |                      |              |                        |                     |                        | $\blacksquare$ Copy |
| 備考           |                             |                      |              |                        |                     |                        |                     |
|              |                             |                      |              |                        |                     |                        |                     |
|              |                             |                      |              |                        |                     |                        |                     |
|              |                             |                      |              |                        |                     |                        |                     |

[表 2-5 デバイスファンクション実行機能]

<span id="page-16-0"></span>3. プロテクトおよびセキュリティ

<span id="page-16-1"></span>3-1. プロテクト機能の概要

本定義体の対象となるマイコンは、ブロック単位で書き込みおよび消去の動作を禁止するプロテク トビット機能を備えております。

プロテクトビットプログラムを実行し、プロテクトが有効になった状態での消去、書き込みは無効 となります(以降この状態をプロテクト状態とします)。

<span id="page-16-2"></span>3-2. プロテクトビットプログラム実行エリア設定

プロテクトビットプログラムは任意のブロックに対して実行することが可能です。 プロテクトビットプログラム実行ブロックを指定するにはリモートソフトをご利用いただきます。 [Parameter Table2]画面において、E0~E7 の設定値によりプロテクトビットプログラムを実行す るブロックを指定します。ブロックに対応するビットを1にセットすることで、プロテクトビット プログラム実行ブロックに指定することができます。

[設定方法]

Parameter Table2 のタブを選択しますと Password を求められますので"AF200"と入力してくださ い。(入力した文字はマスクされて表示されます)

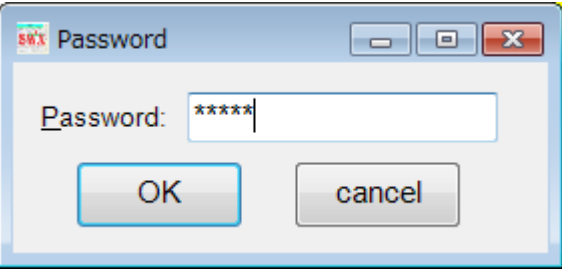

[図 3-1 パスワード入力状態]

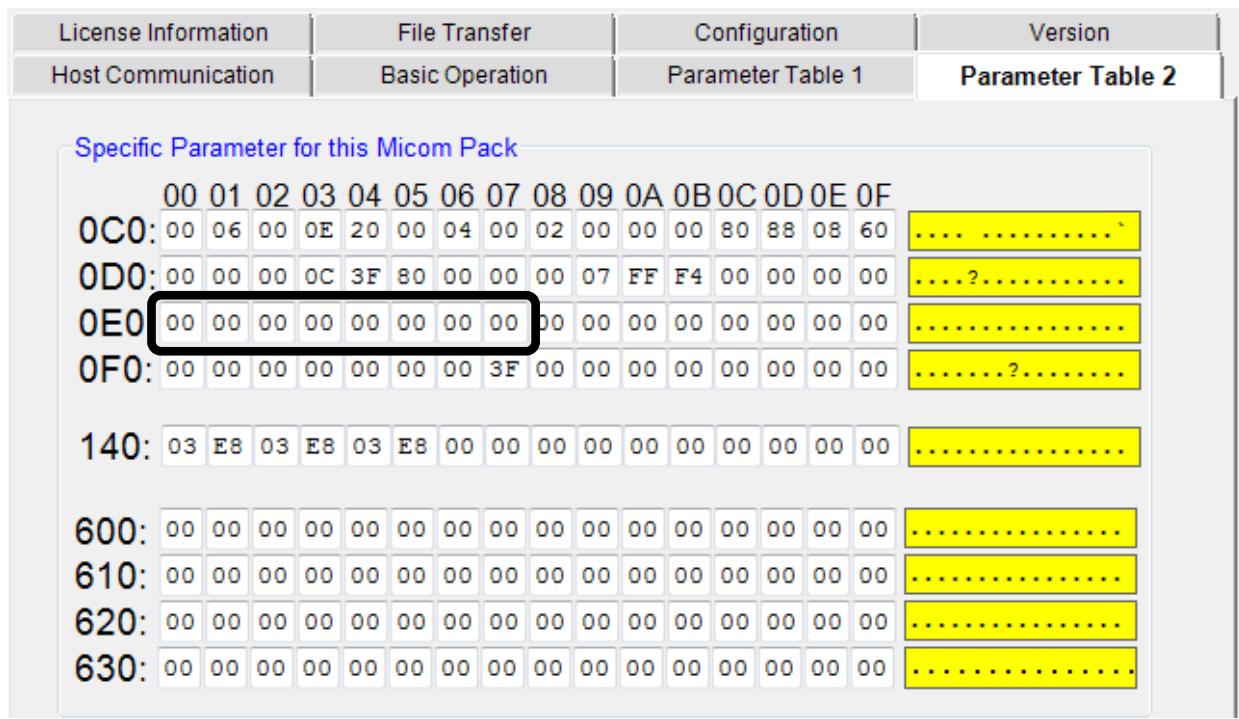

Parameter Table2 の#0E0~#0E7 がプロテクト指定ビットとなります。

[図 3-2 プロテクションビットプログラム実行設定]

ブロック指定ビットは#E0 から順に bit63~bit56、bit55~bit48、bit47~bit40、bit39~bit32、 bit31~bit24、bit23~bit16、bit15~bit8、bit7~bit0 となっています。

プロテクトを設定するブロックのアドレスと指定ビットとの対応は次のようになります。ブロック 構成に関する詳細は各マイコンのデータシートおよびマイコンパックマニュアルを参照してくださ  $V_{\alpha}$ 

< TMPM384FDFG の場合>

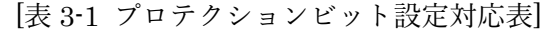

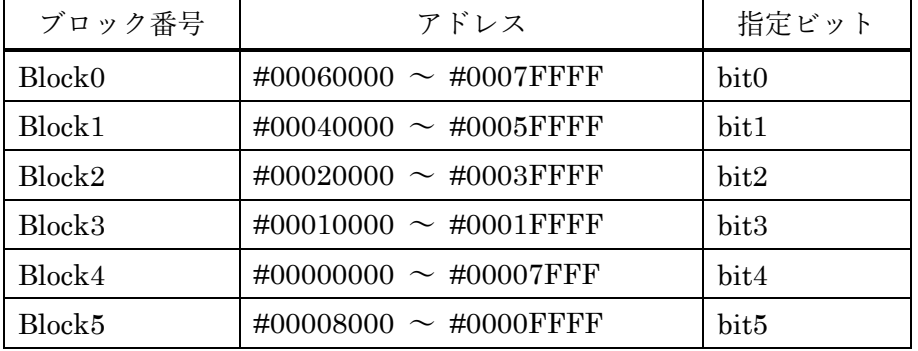

注) 存在しないブロックを指定した場合エラーとなります。

< 設定例 >

TMPM440F10XBG の Block0(#00060000~#0007FFFF)および Block1(#00040000~#0005FFFF) の 2 つのブロックをプロテクトする場合の設定値は#0000000000000003 となります。

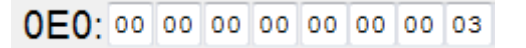

[図 3-3 設定例]

<span id="page-19-0"></span>3-3. セキュリティ機能の概要

本定義体の対象となるマイコンでは、フラッシュメモリ読み出しおよびデバッグ機能を制限するセ キュリティ機能を備えております。

セキュリティについての詳細はマイコンのハードウェアマニュアルをご参照ください。

<span id="page-19-1"></span>3-4. セキュリティ設定

本定義体の対象となるマイコンでは、マイコンによってセキュリティ設定方法が異なります。 ①プロテクトビットで設定

内蔵フラッシュメモリの全てのブロックに対してプロテクトビットプログラムを実行すると、セキ ュリティ機能が有効になります。

②セキュリティ設定コマンドで設定

セキュリティ設定有効の設定でデバイスファンクション E.P.R、PROGRAM を実行する事により セキュリティ設定コマンドが実行されセキュリティ機能が有効になります。

<セキュリティ設定有効の指定方法>

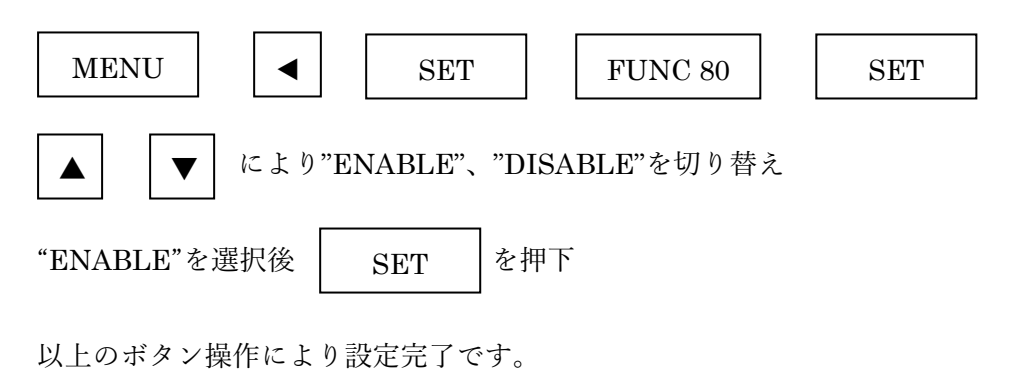

\*セキュリティ機能をご利用にならない場合は"DISABLE"を選択してください。

## <span id="page-20-0"></span>4. ユーザーインフォメーションエリア

#### <span id="page-20-1"></span>4-1. 概要

バンク切り替えによってアクセスが可能なユーザーインフォメーションエリアはコードフラッシュ メモリ内アドレスと同一のアドレスでのメモリ配置となります。

本定義体ではユーザーインフォメーションエリアに対して書換えを行う場合、拡張子 xxx.YDD ファ イルに書き込みデータを設定して頂く必要があります。

拡張子 xxx.YDD ファイルはモトローラ S レコードフォーマットとし、ユーザーインフォメーショ ンエリアの範囲内アドレスのデータのみを設定ください。

データの設定が無いアドレスのデータは#FF で埋められて書き込まれます。

<span id="page-20-2"></span>4-2. 書き換え方法

xxx.YDD ファイルを YIM フォルダに配置して、デバイスファンクションを実行してください。 xxx.YDDファイルはYIMフォルダ内にただ一つだけの配置が許されています。2個以上のxxx.YDD ファイルを配置してのご利用は出来ません。また、xxx.YDD ファイルを配置せずにデバイスファン クションを実行した場合、ユーザーインフォメーションエリアへの消去・書き込み等のアクセスは 発生しません。xxx.YDD ファイルを配置してデバイスファンクションを実行した場合、各デバイス ファンクションに対するユーザーインフォメーションエリアへのアクセスは以下のとおりとなりま す。

| デバイスファンクション                | <b>ERASE</b>         | <b>BLANK</b> | PROGRAM                | <b>READ</b>         | E.P.R                | <b>COPY</b>          |
|----------------------------|----------------------|--------------|------------------------|---------------------|----------------------|----------------------|
|                            | $\blacksquare$ Erase |              | $\Box$ Erase           |                     | $\blacksquare$ Erase |                      |
| ユーザーインフォメーシ<br>ョンエリアに対する実行 | ■Blank               | <b>Blank</b> | Blank<br>$\Box$        |                     | ■Blank               |                      |
| 動作                         |                      |              | $\blacksquare$ Program |                     | Pregram              |                      |
|                            |                      |              | $\blacksquare$ Read    | $\blacksquare$ Read | $\blacksquare$ Read  | $\Box \text{Copy*1}$ |
|                            |                      |              |                        |                     |                      | $\blacksquare$ Read  |
| 備考                         |                      |              |                        |                     |                      |                      |

[表 4-1 デバイスファンクション実行機能]

\*1:フラッシュメモリから読み出したデータは"YINFODAT.S"(固定ファイル名)で YIM フォルダ 内に作成されます。デバイスファンクション実行前に"YINFODAT.S"が存在していた場合、 ファイルは一旦削除され、新たに作成されます。

<span id="page-21-0"></span>5. フラッシュメモリチップ消去およびプロテクトビット消去コマンド

#### <span id="page-21-1"></span>5-1. 概要

本定義体の対象となるマイコンは、BOOT ROM にチップ消去を行うコマンドが用意されておりま す。ターゲットに何か書き込まれておりパスワードが不明の場合に書き換えを実行するため、下記 の条件を満たす場合、消去を含むデバイスファンクション時に実行されます。

パスワードについては第 6 章を、フラッシュメモリチップ消去およびプロテクトビット消去コマン ドについてはマイコンのマニュアルをご参照ください。

- ①デバイスファンクション実行領域が全てのフラッシュメモリ領域に設定されている。(禁止領域含 まず)
- ②プロテクト消去設定
- ③BOOT ROM チップ消去が有効

<BOOT ROM チップ消去有効設定方法>

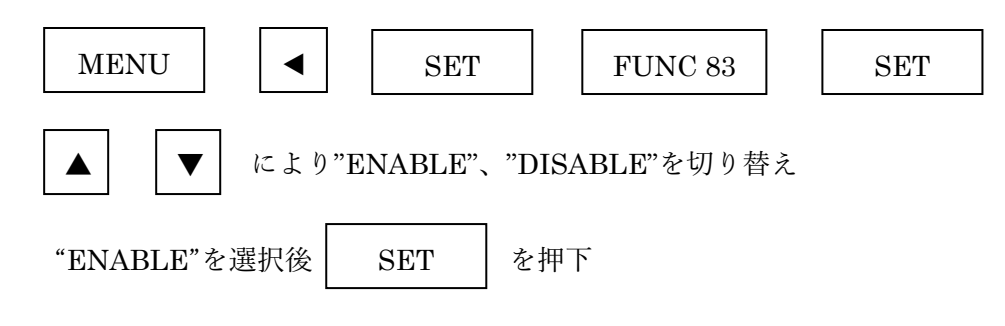

以上のボタン操作により設定完了です。

\*無効にする場合は"DISABLE"を選択してください。

# <span id="page-22-0"></span>6. パスワード照合機能

<span id="page-22-1"></span>6-1. パスワード照合機能の概要

本定義体にはマイコンへ WCP を転送する際、パスワードを送信し照合する機能があります。照合 不一致の場合、デバイスファンクションが実行できません。

パスワードサイズ、アドレス等詳細については各マイコンパックのマニュアルを参照してください。

<span id="page-22-2"></span>6-2. RAM 転送コマンドパスワード照合処理フロー

[図 6-2]に NETIMPRESS フラッシュマイコンプログラマのパスワード処理フローを示します。 NETIMPRESS では、次の 3 種類の方法でパスワード入力する事ができます。

- ①xxx.KEY の拡張子を持つパスワードファイルを、YIM フォルダ内にあらかじめ配置しておく方法。 パスワードファイルは YIM フォルダに唯一配置する事ができます。
- ②マスターキーファイルを YIM フォルダに配置しておく方法。

マスターキーファイル(xxx.AMK)を YIM フォルダ内に配置しておくことで、マスターキーファイ ルからパスワードを抜き出します。(マスターキーファイルは、マイコンパックの中に入っていま す。また、マスターキーファイルはマイコン毎にあります)

③NETIMPRESS のボタンから、パスワードを入力する方法。

ボタンからパスワードを入力します。

YIM フォルダ内に、マスターキーファイル(xxx.AMK)を配置して頂く事で、ボタン入力する際の、 パスワードアドレスガイダンス機能がご利用頂けます。

NETIMPRESS 単体でご利用頂く場合は、①、②、③の全部のパスワード入力方法がご利用頂けま す。PC からのリモートコントロールで、NETIMPRESS をご利用になる場合には、①、②のパス ワードファイルによる方法をご利用下さい。

パスワードファイルは、KEY ファイルゼネレータ(AZ481)を、ご利用頂くことで、容易に作成でき ます。

[表 6-1 パスワード入力方法]

|                | リモートコントロール | スタンドアロン (単体) |
|----------------|------------|--------------|
| ①パスワードファイルを利用  |            |              |
| ②マスターキーファイルを利用 |            |              |
| ③キーボード入力を利用    | ×          |              |

マスターキーファイルは、弊社ホームページ上の当該マイコン用マイコンパックの中に登録されて います。マイコンパックをダウンロードしてご利用ください。

YIM フォルダ

YIM フォルダ

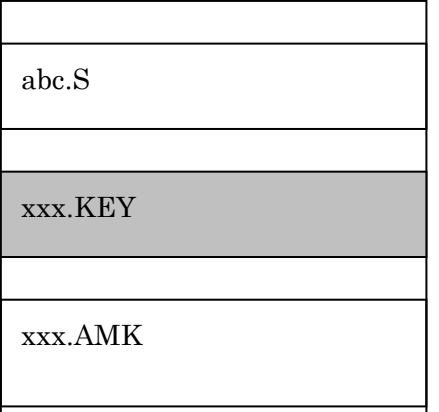

abc.S xxx.AMK

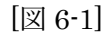

YIM フォルダ内にカレントオブジェ クトファイル(abc.S)のキーファイル (xxx.KEY) が 存在する場合 は 、 xxx.KEY ファイルを ID コードファ イルとして扱い、この中のファイルか ら ID コードを送出します

YIM フォルダ内にカレントオブジェ クトファイル(abc.S)のキーファイル (xxx.KEY)が存在しない場合は、マス ターキーファイル(xxx.AMK)からボタ ン入力するIDコードアドレスを、LCD にガイダンス表示します

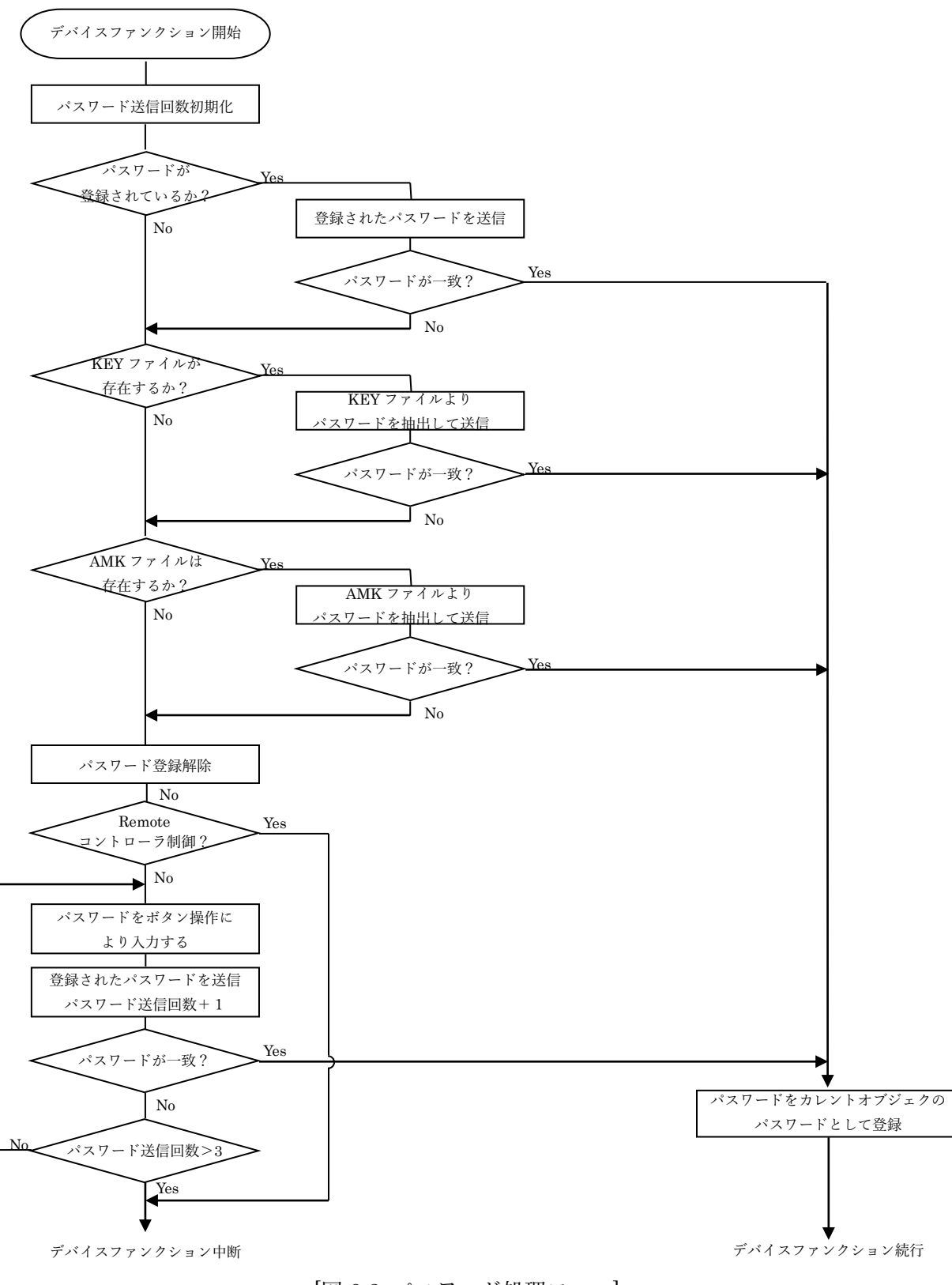

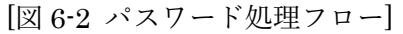

<span id="page-25-0"></span>6-3. パスワードのボタン入力方法(スタンドアロン)

パスワードを NETIMPRESS のボタンより入力する際には、マスターキーファイル(xxx.AMK)を YIM フォルダに配置して、ご利用下さい。

カレントオブジェクトファイルのパスワードファイルが、YIM フォルダにない場合は、このマスタ ーキーファイルの中のキーアドレス情報をもとに、入力すべきパスワードのアドレスを LCD 上に表 示します。

< パスワード入力手順 >

①カレントオブジェクトファイルのパスワードファイルがない、またはマイコンの中のパスワー ドと一致しない場合は、マスターキーファイルがあれば、NETIMPRESS の LCD 上に入力すべ きパスワードのアドレスガイダンス情報が表示されます。

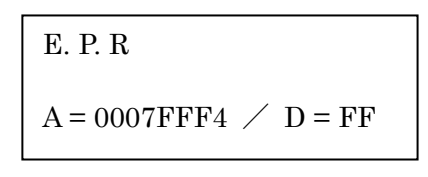

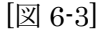

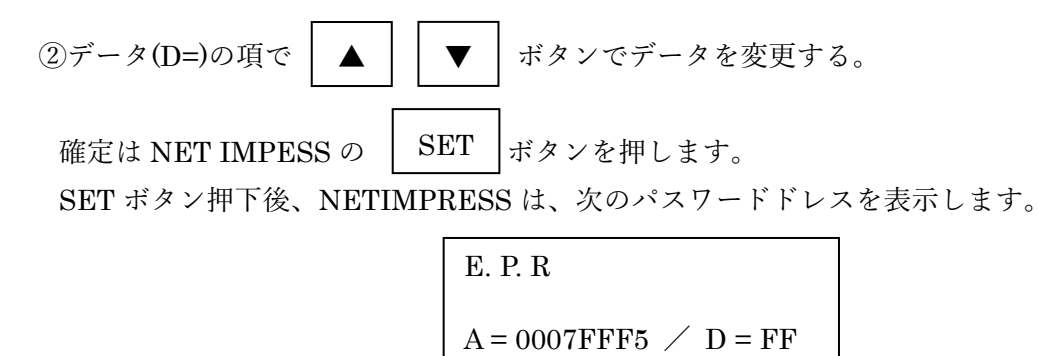

[図 6-4]

- ③同じように、所定のバイトのパスワードを入力していき、指定サイズ数分のパスワードが入力 されると、入力したパスワードが当該マイコンへ出力されます。
- ④出力されたパスワードに対し、マイコン側で"不正"の応答を返してきた場合、NETIMPRESS は、再度パスワードのキーボード入力シーケンスをはじめから開始します。 複数回のパスワード送信に対して、不正(不一致)の応答が続くと、NETIMPRESS はデバイスフ ァンクションの実行を中断します。(不一致が 3 回続くと、中断されます)

# <span id="page-26-0"></span>7. エラーメッセージ

## <span id="page-26-1"></span>7-1. 概要

FTX812 において出力されるエラーメッセージに関して記述します。 本章に記載のない、標準のエラーに関する詳細は、NETIMPRESS の操作マニュアルをご参照くだ さい。

## <span id="page-26-2"></span>7-2. 固有エラーメッセージについて

下記の表は FTX812 で出力される固有のエラー内容です。

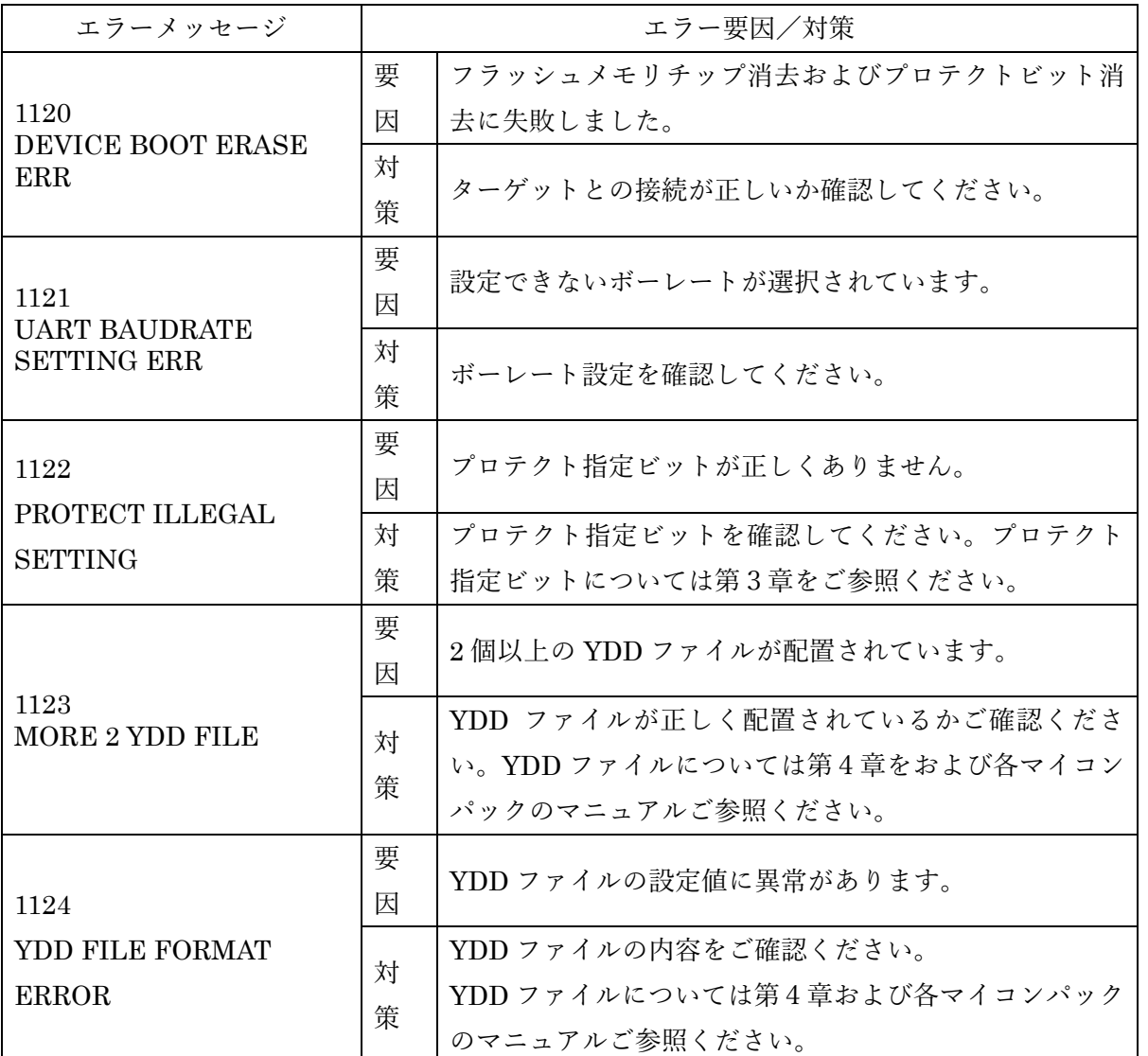

[表 7-1 エラーメッセージ一覧 1]

| エラーメッセージ           | エラー要因/対策 |                        |  |  |  |  |  |
|--------------------|----------|------------------------|--|--|--|--|--|
|                    | 要        | その他エラー                 |  |  |  |  |  |
| 113F               | 天        |                        |  |  |  |  |  |
| <b>ILLEGAL ERR</b> | 対        | 弊社サポートセンタまでお問い合わせください。 |  |  |  |  |  |
|                    | 策        |                        |  |  |  |  |  |

[表 7-2 エラーメッセージ一覧 2]

また、エラー発生した際に"ーーーー ERR  $XX$ "と表示される場合の  $XX$ は 16 進数表記の数字でエ ラーとなった時に実行しているポイントを示します。

[表 7-3 エラー発生箇所]

| Code | 内容         |
|------|------------|
| 0x01 | 消去動作       |
| 0x02 | ブランクチェック動作 |
| 0x03 | 書き込み動作     |
| 0x04 | ベリファイ動作    |
| 0x05 | コピー動作      |
| 0x07 | SUM 動作     |
| 0x0F | 初期化動作      |